## **Suchdialoge | Bedienung**

Ein Suchdialog erscheint immer dann, wenn aus einer Vielzahl von Möglichkeiten ein Datensatz anhand von selbst bestimmbaren Kriterien ausgewählt werden kann (z. B. zur Kundensuche, vor dem Bearbeiten von Stammdaten oder bei Eingaben in Feldern mit Suchfunktionalität).

## **Wichtig**  $\Omega$

Wird der Suchdialog im gewählten Datenbereich erneut geöffnet, erscheint das letzte Suchergebnis in der Auswahl. Das bedeutet, dass nach Änderung eines Eintrages (zum Beispiel die Bezeichnung eines Artikels) dieser im Suchdialog erst nach einer erneuten Suche erscheint. Dabei ist zu beachten, dass die letzte Suche erst dann verworfen wird, wenn das Suchfenster 10 Minuten (oder länger) nicht mehr benutzt wurde.

## Dialog

Generell sind alle Fenster zur Datenauswahl ähnlich aufgebaut. Über einen Satz von Suchkriterien können Sie die Ergebnismenge für eine Suche einschränken. Die Suchkriterien unterscheiden sich je nach Typ der Auswahl. Diese Kriterien sind 'UND' verknüpft. Das heißt, wenn Sie mehr als ein Kriterium angeben, werden nur diejenigen Einträge gefunden, die alle eingestellten Vorgaben erfüllen.

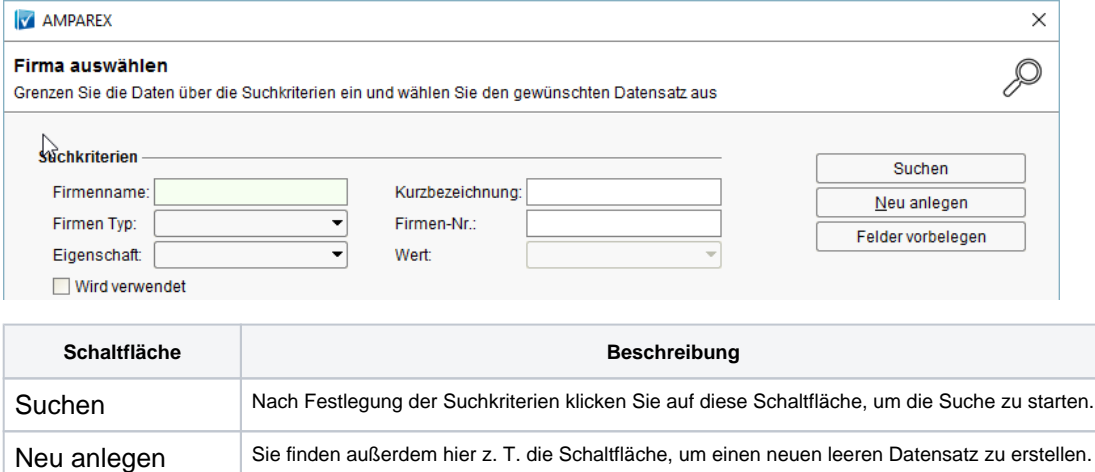

Felder vorbelegen Felder vorbelegen, belegt die Suchfelder in der Maske mit den Standardsuchkriterien.

## **Tipp** ⊘

Handelt es sich bei dem Suchkriterium um einen Namen oder eine Bezeichnung, so reicht die Angabe der ersten Buchstaben des Suchbegriffes. Wenn Sie z. B. für den Nachnamen 'me' eingeben und dann die Suche starten, erhalten Sie alle Kunden, die mit 'me' beginnen (z. B. Meier, Mette usw.). Verwenden Sie den Platzhalter \* (Sternchen), um beliebige Zeichenfolgen zu kennzeichnen. Möchten Sie alle Kunden angezeigt bekommen, deren Namen 'me' enthalten, so geben Sie folgendes ein: \*me. Neben Meier und Mette wird Ihnen nun z. B. auch der Kunde mit dem Namen Rottenmeier angezeigt.

Suchergebnisse können darüber hinaus in den Stammdaten über deren Verwendung eingeschränkt werden (z. B. 'wird verwendet'). D. h. es wird nur das im Suchergebnis angezeigt, was in AMPAREX tatsächlich unter Verwendung ist. In den Stammdaten wird im Suchfenster dies allerdings ausgeblendet, sodass hier immer alle Daten angezeigt werden. Erst in den eigentlichen Suchmasken für den aktiven Benutzer in AMPAREX (bei der täglichen Arbeit) ist diese Einschränkung aktiv, sodass AMPAREX nicht über alle Datensätze suchen muss (langsame Suche).